Copyright 2005 © Embedded Artists AB

# QuickStart Program Development User's Guide

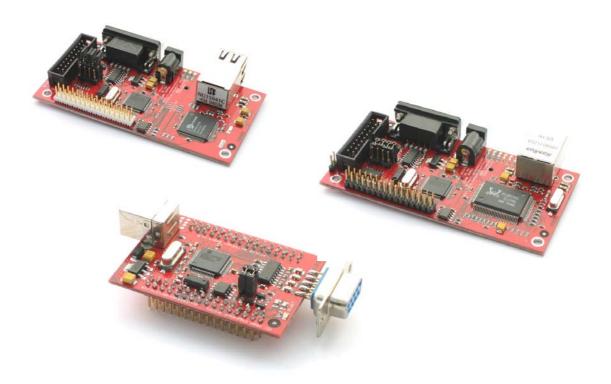

Get Up-and-Running Quickly and Start Developing on Day 1...

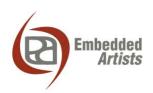

#### **Embedded Artists AB**

Friisgatan 33 SE-214 21 Malmö Sweden

info@EmbeddedArtists.com http://www.EmbeddedArtists.com

#### Copyright 2005 © Embedded Artists AB. All rights reserved.

No part of this publication may be reproduced, transmitted, transcribed, stored in a retrieval system, or translated into any language or computer language, in any form or by any means, electronic, mechanical, magnetic, optical, chemical, manual or otherwise, without the prior written permission of Embedded Artists AB.

#### **Disclaimer**

Embedded Artists AB makes no representation or warranties with respect to the contents hereof and specifically disclaim any implied warranties or merchantability or fitness for any particular purpose. Information in this publication is subject to change without notice and does not represent a commitment on the part of Embedded Artists AB.

#### **Feedback**

We appreciate any feedback you may have for improvements on this document. Please send your comments to support@EmbeddedArtists.com.

#### **Trademarks**

InfraBed and ESIC are trademarks of Embedded Artists AB. All other brand and product names mentioned herein are trademarks, services marks, registered trademarks, or registered service marks of their respective owners and should be treated as such.

# **Table of Contents**

| 1    | Introduction                                | 4  |
|------|---------------------------------------------|----|
| 1.1  | Low Cost QuickStart Boards                  | 4  |
| 1.1. | 1 Design and Production Services            | 4  |
| 1.2  | Other QuickStart Boards and Kits            | 4  |
| 2    | Getting Started                             | 5  |
| 2.1  | Test program                                | 5  |
| 2.2  | Program Download                            | 6  |
| 2.2. | 1 Philips LPC2000 Flash Utility             | 6  |
| 2.2. | 2 LPC21ISP                                  | 7  |
| 2.3  | Program Development Environment             | 9  |
| 2.4  | Installing the QuickStart Build Environment | 10 |
| 3    | QuickStart Build Environment                | 15 |
| 3.1  | Makefiles                                   | 15 |
| 3.2  | Startup Framework                           | 18 |
| 3.3  | GCC                                         | 22 |
| 4    | CD-ROM and Product Registration             | 23 |
| 4.1  | CD-ROM                                      | 23 |
| 4.2  | Product Registration                        | 23 |
| 5    | Further Information                         | 24 |

## 1 Introduction

Thank you for buying a product from Embedded Artists. This document is a User's Guide that describes how to get started with application program development on day 1 using our *QuickStart Build Environment* for Philips LPC2xxx family of ARM7 microcontrollers. This document is common for all LPC2xxx *QuickStart Boards* from Embedded Artists.

When buying a *QuickStart Board* from Embedded Artists, a *Resource CD-ROM* is always included with the board. This CD is filled with useful information and programs that help you get started immediately with your application development. A number of complete development environments are included, specifically Embedded Artists' unique *QuickStart Build Environment*. This document describes how to get started with application development on day 1 using this *QuickStart Build Environment*.

#### 1.1 Low Cost QuickStart Boards

Our *QuickStart Boards* are very low cost and can be used for prototyping / development as well as for OEM production. Modifications for OEM production can easily be done, even for modest production volumes. Contact Embedded Artists for further information about design and production services.

#### 1.1.1 Design and Production Services

Embedded Artists provide design services for custom designs, either completely new or modification to existing boards. Specific peripherals and/or I/O can easily be added to the different designs, for example communication interfaces, specific analogue or digital I/O, and power supplies. Embedded Artists has a broad, and long, experience in designing industrial electronics in general, and specifically with Philips LPC2xxx microcontroller family. Our competence also include wireless and wired communication for embedded systems, such as IEEE802.11b/g (WLAN), Bluetooth<sup>TM</sup>, ZigBee<sup>TM</sup>, ISM RF, Ethernet, CAN, RS485, and Fieldbuses.

- Prototype and low-volume production takes place in Sweden for best flexibility and short lead times.
- High-volume production takes place in China for lowest possible cost.

#### 1.2 Other QuickStart Boards and Kits

Visit Embedded Artists' home page, www.EmbeddedArtists.com, for information about other *QuickStart* boards / kits or contact your local distributor.

## 2 Getting Started

#### 2.1 Test program

All *QuickStart Boards* come with a pre-installed test program. The test program is great for verifying that the board really works, and can for example be used if you suspect that the board has been damaged (for some reason).

Simple connect a LED to each I/O pin. A running-one pattern will typically present itself on the LEDs. Internal functions, like the Real-Time Clock (RTC) and EEPROM will also be tested (if present) as well as the UART.

Connect the *QuickStart Board* to a terminal program on the PC. A great one is included on the CD.-ROM. The baud rate differs between the *QuickStart Boards* depending on different crystal clock frequencies. Check with the User's Manual for the specific *QuickStart Board* you are using, but in general the baud rate is 115200 bps for 14.7456 MHz crystals and 38400 bps for 12.0000 MHz crystals. 8 data bits, no parity bits, and one stop bit (i.e., 8N1).is typically always used.

The test program will output test result information regarding the internal tests on the terminal, for example from the RTC, I<sup>2</sup>C and E<sup>2</sup>PROM tests. Also, the UART/RS232 channel can be tested by typing characters in the terminal program.

The output from the test program will look something like in *Figure 1* below. Observe that the screen shot below is just an example. Every *QuickStart Board* is unique.

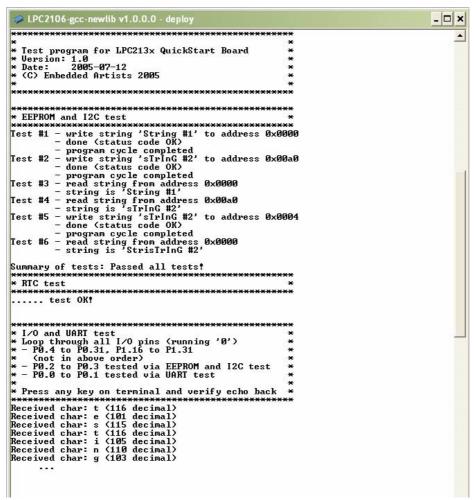

Figure 1 – Example Test Program Output

#### 2.2 Program Download

For now, it is assumed that the program to be downloaded is already developed and there exist a HEX-file to be downloaded. This HEX-file represents the binary image of the application program.

There are basically two ways of downloading a program into a LPC2xxx microcontroller:

- ISP In-System Programming
  The LPC2xxx microcontroller provides on-chip bootloader software that allows programming of the internal flash memory over the serial channel. The bootloader is activated by pulling port pin P0.14 low during reset of the microcontroller. Most *QuickStart Boards* contains a circuit for automatically controlling pin P0.14 and the reset signal over the RS232 channel. This allows the program download to be fully automated.
  - Philips provides a utility program for In-System Flash (ISP) programming called *LPC2000 Flash Utility*.
  - Alternatively, there is a program called LPC21ISP that can be used. Source code is available. This program also provides a terminal functionality, which can be very helpful when developing your application program. The same serial channel that is used to download the program is typically also used for printing out information from the running program. The program immediately switch to terminal mode after program download and will hence not miss any characters sent on the serial channel directly after program start.

The installation files for both programs can be found on the accompanying CD-ROM

#### JTAG

For specific information about program download (i.e., Flash programming) with a JTAG interface, consult the manual for the specific JTAG interface that is used (e.g., CrossConnect from Rowley Associates, J-link from Segger, Ulink from Keil, or Wiggler from MacRaigor).

Most *QuickStart Boards* have two jumpers / links that will connect the RS232 channel to the active control over pin P0.14 and the reset signal. See the User's Manual for the specific *QuickStart Board* you are using for details.

After program download, the jumpers / links can be left connected, or removed if needed. If for example the PC end controls the RS232 signals DTR and/or RTS during normal program execution, then it might be required that the jumpers / links are removed after program download.

#### 2.2.1 Philips LPC2000 Flash Utility

Philips LPC2000 Flash Utility program looks like *Figure 2* below. Never versions than v2.2.0 may exist when you read this document.

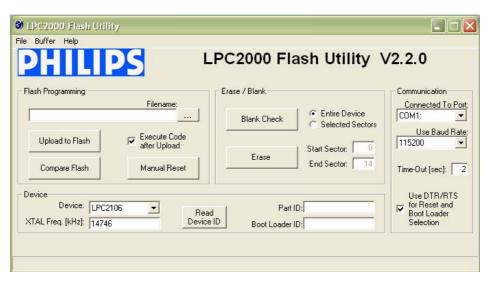

Figure 2 - Philips LPC2000 Flash Utility Screenshot

Configure the dialog as shown above. The program will control the RS232 signals DTR and RTS if the appropriate checkbox is checked, and hence provide fully automated program download.

You can easily test the connection with a *QuickStart Board* by pressing the *Read Device ID* button. The text fields for *Part ID* and *Boot Loader ID* will then contain uploaded information from the microcontroller. Observe that the XTAL Freq. must be set to appropriate value. For most *QuickStart Boards* it's either 14.7456 MHz or 12.0000 MHz. In these cases the value 14746 or 12000 shall be written in the text box. If the crystal frequency has been changed, make sure the appropriate value is set. Set the communication baud rate to 115200 (for 14.7456 MHz crystal) or 38400 (a reliable connection cannot be achieved with higher baud rates if the crystal is 12 MHz). If no connection can be established test with a low *Baud Rate*, for example 1200 bps. Also verify that the correct COM-port has been selected (under *Connected to Port*).

Select the HEX file to be downloaded and then press the *Upload to Flash* button.

The downloaded program will immediately start after the download (i.e. the *Upload to Flash* operation is ready) is the option *Execute Code after Upload* is checked.

#### 2.2.2 LPC21ISP

The LPC21ISP program is made publicly available by Martin Maurer. Source code is also available at: http://engelschall.com/~martin/lpc21xx/isp/index.html. *Figure 3* below shows the command syntax for the program.

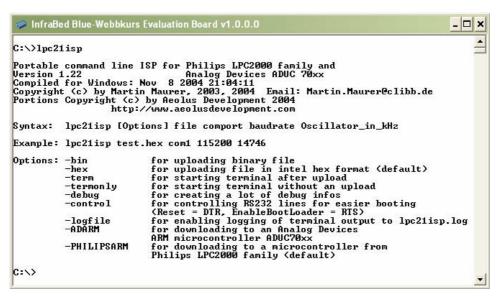

Figure 3 - LPC21ISP Portable Command Line ISP Screenshot

A typical program download sequence may look like in *Figure 4* below. Here, the test program is downloaded. As seen, the first part is the actual program download phase. Then this is done, the program switches to being a terminal (the second part) and the messages from the test program is displayed. It also sends anything typed on the keyboard back to the *QuickStart Board*. As seen the program ends when ESC is pressed.

This sequence illustrates the benefits from using the program as a terminal directly after program download. No characters are missed after program start.

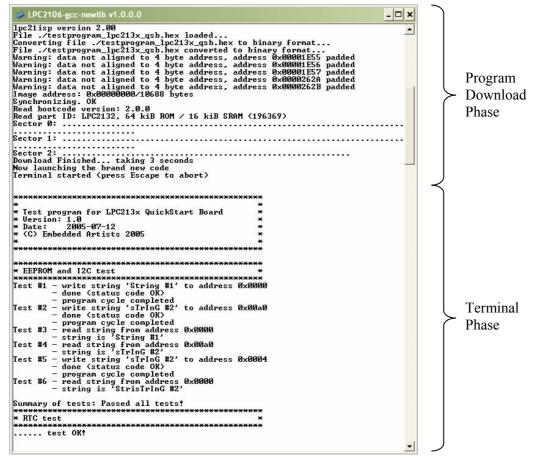

Figure 4 - LPC21ISP Command Line ISP Download Screenshot Example

Another benefit with this program is that it runs under Linux.

Use version 1.28, or later, of LPC21ISP.EXE since older versions must be recompiled with increased reset timeout (when the program tries to synchronize to the *QuickStart Board*). The timeout should be increased to at least 350 ms.

#### 2.3 Program Development Environment

There are many options when it comes to the actual application program development. First of all, you must select a development environment, i.e., an editor (preferably with project management capabilities), a compiler package (compiler plus linker), and a debugger. Fortunately, there are many different choices for ARM program development, each with its pros and cons. The list below is far from complete but gives a general overview. The accompanying CD-ROM (see *Section 4.1* for more details) contains many of these programs / environments.

#### • QuickStart Build Environment from Embedded Artists

Embedded Artists has created a complete GCC build environment for all QuickStart boards. This will ease program development for novel users. By installing the *QuickStart Build Environment* you will automatically get a complete setup of the build environment.

#### • Rowley Associates CrossWorks for ARM

A complete development environment from Rowley Associates, including an editor, project manager, a complete compiler build environment, and a debugger. The version included on the CD is a 30-day fully functional evaluation version.

#### • IAR Embedded Workbench

A complete development environment from IAR Systems, including an editor, project manager, a complete compiler build environment, and a debugger. The version shipped on the CD-ROM has a 32 Kbyte program size limit, but is fully functional in all other aspects.

#### • Keil uVision

This is another complete development environment, but from Keil. It includes an editor, project manager, a complete compiler build environment, and a debugger. An evaluation version can be downloaded from Keils homepage. One version of the development environment is based on the GCC compiler (currently version 3.3.1 of GCC) and a later version is based on Keils own compiler.

#### Programmers notepad

This is a very good editor and project manager that is increasing in popularity. The program can easily be integrated with the GCC compiler.

#### • Eclipse + CDT

This is a very good development environment (editor and project manager) with specific support for C/C++ code development. It does not contain a compiler but can easily be connected to one, for example GCC.

#### • GCC distribution GNUARM

A complete distribution of GCC, specifically for ARM processors. Current version of GCC is 3.4.3 and the new 4.0.0, and it is constantly updated.

#### • WinARM

This is another distribution that not only contains GCC but also Programmers Notepad, LPC21ISP, a terminal program, and JTAG drivers.

#### 2.4 Installing the QuickStart Build Environment

This section describes the necessary steps of program installation that is needed to get the *QuickStart Build Environment* ready for your use.

• Start with installing the GNUARM distribution that is included in the CD-ROM. The current version of the file is called: bu-2.15\_gcc-3.4.3-c-c++-java\_nl-1.12.0\_gi-6.1.exe. There is also a newer, but less well tested, version (based on GCC v4.0). Only use this newer version if you are an experienced user. The installation is very simple and straightforward. It's just following the default installation steps as illustrated in the pictures below:

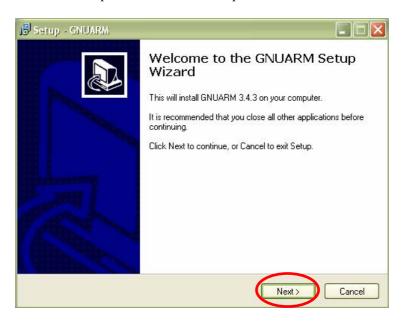

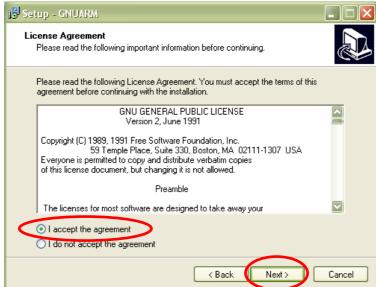

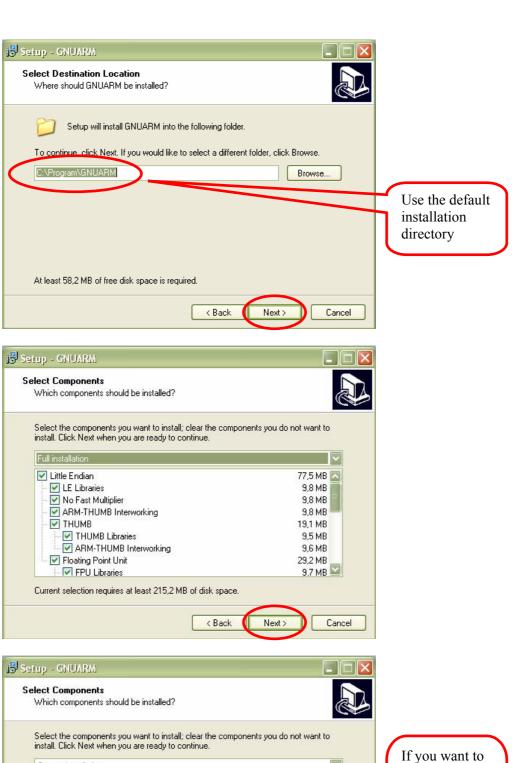

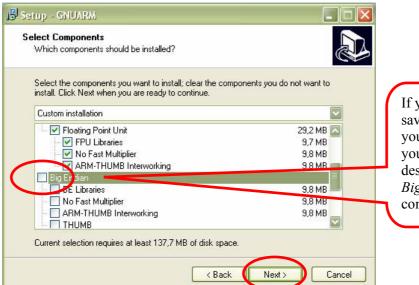

save space on your harddisk, you can deseclect the *Big Endian* component.

Install the

Cygwin DLLs.

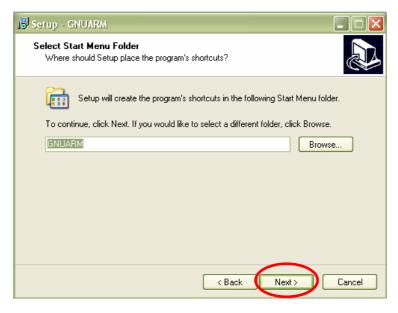

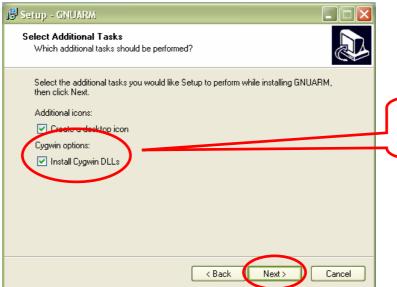

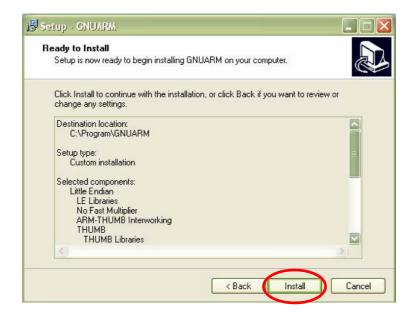

• Now install the LPC2xxx-gcc-newlib\_vX\_X\_X\_X QuickStart Build Environment (vX\_X\_X\_X is the current version of the file). The installation is also in this case very simple and straightforward. Just follow the default installation steps.

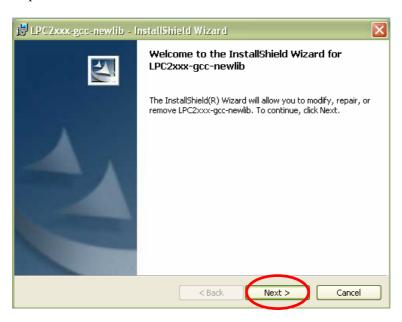

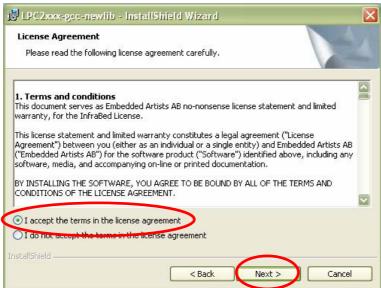

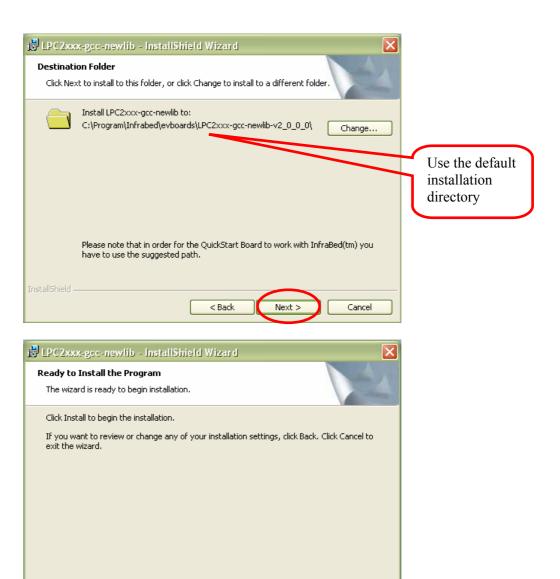

Observe that if the compiler is not installed on the default location

(c:/Program/GNUARM/) the new path must be set in the files build.sh and build environment.sh. Both files can be found in:

< Back

C:\Program\InfraBed\evboards\LPC2xxx-gcc-newlib-vX\_X\_X\_X\bin). It is the variable COMPILERDIR2 that must be set (can be found on line 13 in both files). The compiler path must be to the GNUARM/bin directory.

Observe that the path above must contain the correct version number instead of ...vx\_x\_x\_x\bin. It may for example be: ...v2\_2\_0\_0\bin.

## 3 QuickStart Build Environment

The *QuickStart Build Environment* is a complete build environment for GCC including program downloading via ISP. The build environment is built around a bash script. This script sets up all necessary paths. When installing the *QuickStart Build Environment* you will automatically get shortcuts to this bash script. A practical feature is that there can be different scripts for different hardware platforms, for controlling different hardware specific details of the platforms. There can also be many different compilers (including different versions of the same compiler) without conflicting with each other.

The use of the bash script is optional but is recommended for non-experienced users.

A typical project has two subdirectories; **build\_files** and **startup**. *Figure 5* below illustrate the general structure.

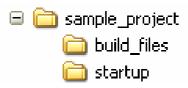

Figure 5 - Typical Project Directory Structure

#### 3.1 Makefiles

The subdirectory **build\_files** contains a general makefile and linker script files. The subdirectory startup contains a configurable startup framework for *QuickStart Board* projects. The startup files form a library that is linked to the main application.

The makefiles have a hierarchical structure. Each project, either an executable program file or a library, has a simple makefile that just describe the specifics of the project. This simple makefile includes the general makefile that is placed in the build\_files subdirectory.

Figure 6 below illustrates the simple makefile. The example comes from the startup library, found under the startup subdirectory. The name of the resulting library is libea\_startup\_thumb.a. Two C-source code files are listed: consol.c and framework.c. An assembler file called startup.S is also included in the library.

```
***********************
# General makefile for building executable programs and
 libraries for Embedded Artists' QuickStart Boards.
 (C) 2001-2005 Embedded Artists AB
                                                 Name of resulting library.
# Name of target (executable program or library)
        = libea_startup_thumb
# Link program to RAM or ROM (possible values for LD RAMROM is RAM or ROM,
# if not specified = ROM)
LD RAMROM = ROM
# Name if specific CPU used (used by linker scripts to define correct memory map)
# Valid CPUs are: LPC2101, LPC2102, LPC2103, LPC2104, LPC2105, LPC2106
                LPC2114, LPC2119
                LPC2124, LPC2129
                LPC2131, LPC2132, LPC2134, LPC2136, LPC2138
                LPC2141, LPC2142, LPC2144, LPC2146, LPC2148
                LPC2194
                LPC2210, LPC2220, LPC2212, LPC2214,
               LPC2290, LPC2292, LPC2294
 If you have a new version not specified above, just select one of the old
 versions with the same memory map.
```

```
CPU VARIANT = LPC2132
# It is possible to override the automatic linker file selection with the variable
below.
# No not use this opion unless you have very specific needs.
#LD_SCRIPT = build_files/myOwnLinkScript_rom.ld
#LD_SCRIPT_PATH =
# ELF-file contains debug information, or not
# (possible values for DEBUG are 0 or 1)
\# Extra debug flags can be specified in DBFLAGS
DEBUG = 1
#DBFLAGS =
# Optimization setting
# (-Os for small code size, -O2 for speed)
OFLAGS = -Os
# Extra general flags
# For example, compile for ARM / THUMB interworking (EFLAGS = -mthumb-interwork)
EFLAGS = -mthumb-interwork
# Program code run in ARM or THUMB mode
                                                   The files are compiled in ARM
# Can be [ARM | THUMB]
CODE
       = ARM
                                                   mode with THUMB interworking
                                                   (see EFLAGS).
# List C source files here.
CSRCS = consol.c \
        framework.c
                                                   List all included C files.
# List assembler source files here
ASRCS = startup.S
# List subdirectories to recursively invoke make ...
                                                   List all included assembler files.
# List additional libraries to link with
LIBS
# Add include search path for startup files, and other include directories
# Select if an executable program or a library shall be created
#PROGRAM MK = true
                                                   Select whether an executable
LIBRARY \overline{M}K = true
                                                   program file or a library shall be
# Output format on hex file (if making a program); ca
                                                   created. One of the lines is
HEX FORMAT = ihex
                                                   commented out.
# Program to download executable program file into mi
DOWNLOAD
          = lpc21isp.exe
# Configurations for download program
# Which com-pot that is used, which download speed and what crystal frequency on the
board.
DL COMPORT = com1
                                                   Include the general makefile here.
DL BAUDRATE = 115200
DL CRYSTAL = 14746
include ../build files/general.mk
```

Figure 6 - Example QuickStart Build Environment Makefile from Startup Library

As seen in Figure 6 above the makefile ends with the command: include

../build\_files/general.mk. This is a general make file that is part of the complete build environment. This part contains all specific details of compiler and linker invocation.

Also at the end, the target must be decided; either an executable program or a library. Either **PROGRAM MK** or **LIBRARY MK** must be set to **true**.

The example makefile above is quite simple to its structure. It is possible to create more complex project structures that contain many subprojects. A typical example is to have an application project in a root folder. Under this root folder a number of subdirectories exist containing different blocks of functionality. For example, this can be a Real-Time Operating System and a TCP/IP stack. This calls for a recursive **makefile** structure.

The **makefile** in the root filer will create an executable program. It also includes the **makefile** in each of the subdirectories. The **makefiles** that exist in subdirectories will create libraries. An example of a root make file is presented in *Figure 7* below.

```
# General makefile for building executable programs and
# libraries for Embedded Artists' QuickStart Boards.
 (C) 2001-2005 Embedded Artists AB
                                                      Name of resulting program file.
# Name of target (executable program or library)
NAME = testprogram 10m eth
# Link program to RAM or ROM (possible values for LD RAMROM is RAM or ROM,
# if not specified = ROM)
LD RAMROM = ROM
\sharp Name if specific CPU used (used by linker scripts to define correct memory map)
# Valid CPUs are: LPC2101, LPC2102, LPC2103, LPC2104, LPC2105, LPC2106
                 LPC2114, LPC2119
                 LPC2124, LPC2129
                 LPC2131, LPC2132, LPC2134, LPC2136, LPC2138
                 LPC2141, LPC2142, LPC2144, LPC2146, LPC2148
                LPC2194
                 LPC2210, LPC2220, LPC2212, LPC2214,
                LPC2290, LPC2292, LPC2294
\# If you have a new version not specified above, just select one of the old
# versions with the same memory map.
CPU VARIANT = LPC2132
# It is possible to override the automatic linker file selection with the variable
below.
# No not use this opion unless you have very specific needs.
#LD SCRIPT = build files/myOwnLinkScript rom.ld
#LD_SCRIPT_PATH =
                                                    Custom linker scripts can be used,
# ELF-file contains debug information, or not
                                                    but not in this makefile.
 (possible values for DEBUG are 0 or 1)
# Extra debug flags can be specified in DBFLAGS
DEBUG
      = 1
#DBFLAGS =
# Optimization setting
# (-Os for small code size, -O2 for speed)
OFLAGS = -Os
# Extra general flags
# For example, compile for ARM / THUMB interworking (EFLAGS = -mthumb-interwork)
EFLAGS =
                                                    The files are compiled in THUMB
# Program code run in ARM or THUMB mode
# Can be [ARM | THUMB]
                                                    mode.
CODE
       = THIIMB
# List C source files here.
                                                    The root folder only contains one
       = main.c
                                                    file, the main-file.
# List assembler source files here
ASRCS
# List subdirectories to recursively invoke make in
                                                    Three different subdirectories that
SUBDIRS = startup \
         tcpip \
                                                    contains different blocks of
         pre emptive os
                                                    functions in the final application.
```

```
The three libraries that are created
                                               in the recursive invocation of
# List additional libraries to link with
                                               make are included in the final
     = startup/libea_startup_thumb.a \
LIBS
                                               application.
       tcpip/tcpip.a \
                                               Note the startup library.
        pre emptive os/pre emptive os.a
# Add include search path for startup files, and other include directories
      = -I./startup
TNC
# Select if an executable program or a library shall be created
PROGRAM MK = true
#LIBRARY MK = true
# Output format on hex file (if making a program); can be [srec | ihex]
HEX FORMAT = ihex
# Program to download executable program file into microcontroller's FLASH
DOWNLOAD
        = lpc21isp.exe
# Configurations for download program
# Which com-pot that is used, which download speed and what crystal frequency on the
DL COMPORT = com1
DL BAUDRATE = 115200
DL_CRYSTAL = 14746
include build files/general.mk
```

Figure 7 – Example Root Makefile and Recursive Invocation

To build the application program, start a command prompt (the bash script), change directory to the project root, and type: make. Depending on the make file content, either an executable program or a library will be created. To also download the executable program, type: make deploy instead of just make.

A final note about the make file; make clean will erase all object files and make depend will recreate dependency files (this is also always done when typing just make). Finally, make terminal will just start the terminal function in the download program (lpc21isp). The specific settings for using the ISP download program can be set with the DL\_XXX variables (as seen at the end of Figure 7 above).

#### 3.2 Startup Framework

As already mentioned, the startup files form a configurable startup framework. This is often called a Board Support package or BSP for short. It contains the very basic startup and initialization code as well as a console with printf()- and scanf()-like functionality. The BSP is very configurable and can be changed according to your specific needs. Each project can have its specific settings. The configuration file is listed in *Figure 8* below, and can be found in file **config.h** in the **startup** subdirectory.

```
#define USE PLL 1
                                    /* 0 = do not use on-chip PLL,
                                      1 = use on-chip PLL) */
                                     /* PLL multiplication factor (1 to 32) */
/* PLL division factor (1, 2, 4, or 8) */
                                     /\star Peripheral bus speed divider (1, 2, or 4) \star/
#define PBSD
/* initialize the MAM (Memory Accelerator Module) */
#if USE PLL == 1
#define CORE FREQ (FOSC * PLL MUL)
#else
#define CORE FREQ (FOSC)
#endif
#if CORE FREQ < 20000000
                                    /st number of CCLK to read from the FLASH st/
#define MAM_TIMING 1
#elif CORE FREQ < 4000000
#define MAM TIMING 2
                                    /* number of CCLK to read from the FLASH */
#else
                                    /* number of CCLK to read from the FLASH */
#define MAM TIMING 3
#endif
#define MAM SETTING 2
                                     /* 0=disabled,
                                        1=partly enabled (enabled for code prefetch,
                                         but not for data),
                                        2=fully enabled */
                                    /* 0 = Jump to common IRQ handler
#define IRQ HANDLER 1
                                        1 = Load vector directly from VIC, i.e.,
                                           LDR PC, [PC, #-0xFF0] */
/* initialize the exception vector mapping */
#ifndef RAM EXEC
                   1
                              /* 1 = exception vectors are in FLASH at 0x0000 0000,
#define MAM MAP
                                 2 = exception vectors are in SRAM at 0x4000 0000 */
#else
#define MAM MAP 2
                            /st When exec. from RAM, MAM MAP should always be 2 st/
#endif
/* setup stack sizes */
#define stackSize_SYS 600
#define stackSize_SVC 64
#define stackSize UND
                         64
#define stackSize ABT
                         64
#define stackSize IRQ
#define stackSize_FIQ
/* define consol settings */
#define CONSOL UART
#define CONSOL_BITRATE 115200
                                        /\star Short startup delay in order to remove
#define CONSOL_STARTUP DELAY
                                           risk for false startbit detection,
                                           timer #1 will be used in polled mode */
#define CONSOL STARTUP DELAY LENGTH 100 /* 100 us is slightly more than one
                                           character at 115200 bps */
#define USE NEWLIB
                          0 /* 0 = do not use newlib (= save about 22k FLASH),
                                 1 = use newlib = full implementation of printf(),
                                      scanf(), and malloc() */
#define CONSOLE API PRINTF 1 /* 0 = printf() = sendString,
                                   1 = simple, own implementation of printf() */
#define CONSOLE API SCANF 0 / * 0 = none,
                                  1 = simple, own implementation of scanf() */
/* define SRAM size */
#ifdef LPC2101
#define SRAM SIZE (2 * 1024) /* LPC2101 */
#elif defined (LPC2102)
#define SRAM SIZE (4 * 1024) /* LPC2102 */
\#elif defined (LPC2103)
#define SRAM SIZE (8 * 1024) /* LPC2103 */
#elif defined (LPC2104)
#define SRAM SIZE (16 * 1024) /* LPC2104 */
#elif defined (LPC2105)
```

```
#define SRAM SIZE (32 * 1024) /* LPC2105 */
#elif defined (LPC2106)
#define SRAM_SIZE (64 * 1024) /* LPC2106 */
#elif defined (LPC2114)
#define SRAM SIZE (16 * 1024) /* LPC2114 */
#elif defined (LPC2124)
                              /* LPC2124 */
#define SRAM SIZE (16 * 1024)
\#elif defined (LPC2119)
#define SRAM SIZE
                 (16 * 1024) /* LPC2119 */
#elif defined (LPC2129)
#define SRAM SIZE (16 * 1024) /* LPC2129 */
#elif defined (LPC2131)
#define SRAM SIZE (8 * 1024) /* LPC2131 */
#elif defined (LPC2132)
#define SRAM SIZE (16 * 1024) /* LPC2132 */
#elif defined (LPC2134)
#define SRAM SIZE (16 * 1024) /* LPC2134 */
#elif defined (LPC2136)
#define SRAM SIZE (32 * 1024) /* LPC2136 */
#elif defined (LPC2138)
#define SRAM SIZE (32 * 1024) /* LPC2138 */
#elif defined (LPC2141)
#define SRAM SIZE (8 * 1024) /* LPC2141 */
\#elif defined (LPC2142)
#define SRAM SIZE (16 * 1024) /* LPC2142 */
#elif defined (LPC2144)
#define SRAM SIZE (16 * 1024) /* LPC2144 */
#elif defined (LPC2146)
#define SRAM SIZE (32 * 1024)
                              /* LPC2146 */
#elif defined (LPC2148)
#define SRAM_SIZE (32 * 1024)
                              /* LPC2148 */
#elif defined (LPC2194)
#define SRAM SIZE (16 * 1024) /* LPC2194 */
#elif defined (LPC2210)
#define SRAM SIZE (16 * 1024) /* LPC2210 */
#elif defined (LPC2220)
#define SRAM_SIZE (64 * 1024) /* LPC2220 */
elif defined (LPC2212)
                              /* LPC2212 */
#define SRAM SIZE (16 * 1024)
\#elif defined (LPC2214)
#define SRAM SIZE (16 * 1024) /* LPC2214 */
#elif defined (LPC2290)
#define SRAM SIZE (16 * 1024)
                              /* LPC2290 */
#elif defined (LPC2292)
#define SRAM SIZE (16 * 1024) /* LPC2292 */
#elif defined (LPC2294)
#define SRAM SIZE (16 * 1024) /* LPC2294 */
#else
#error CPU VARIANT not defined in the makefile, or illegal value
#endif
#define STK_SIZE (stackSize_SYS+stackSize_SVC+stackSize_UND+ stackSize_ABT+stackSize_IRQ+stackSize_FIQ)
#define STK_SADDR (SRAM_EADDR+1-STK_SIZE) /* Stack start address */
#endif /* _config h */
```

Figure 8 - Board Support Package (BSP) Configuration File

There are three versions of the consol in order to best fit different situations:

• A very simple version that basically only supports printing strings (without any formatting parts) and printing numbers (decimal or hexadecimal).

- A simple printf() implementation that supports the simplest formatting tags. The implementation has been designed for lest possible stack usage (about 40 bytes).
- A full ANSI printf() implementation from newlib (part of the compiler environment that comes with GNUARM). This routine requires about 600 bytes of stack space and should normally not be used in resource constraint systems.

The code size for the first two alternatives is minimal (about 2k in program size for the entire framework). When using printf() from newlib, the code size is about 30 k for the entire framework (including a large part of the newlib library).

Just edit the configuration file above and recompile your project. The recursive nature of the makefiles will make sure that the startup library is recompiled and linked with the final executable program.

You can find an example project under the QuickStart Build Environment installation. See Figure 9 below for the path. It is typically:

c:/program/InfraBed/evboards/LPC2xxx-gcc-newlib-vX\_X\_X\_X.

The beginning of the path can be specific for your installation and the ending of the path is specific for the version of the build environment. The figure below illustrates version 2\_0\_0\_0. Your version may be different.

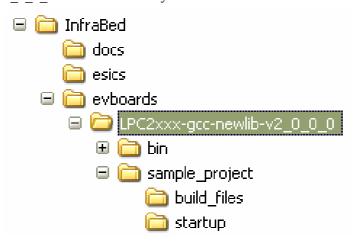

Figure 9 – Sample Project Files under QuickStart Build Environment Installation

The startup framework (BSP) is very simple and can best be understood by studying the source code files. If using the console functionality (printf()- and scanf()-like functions) observe that the function eaInit() must be called before printf() and the console can be used. The following code segment illustrates this.

```
#include <ea_init.h>
...
int main(void)
{
   eaInit(); //Now, the console/printf can be used
   ...
}
```

Also observe that whenever the BSP printf() should be used, the following include file must be included into the source code file.

```
#include <printf P.h>
```

As a summary; Embedded Artists' QuickStart Build Environment is comprised of:

- A make build environment, controlled by bash script. A program or library build is started via the command: make.
- A program download feature, by using the LPC21ISP program. A program build and download is started via the command: make deploy.
- A Board Support Package (BSP) with startup code and console functions (i.e., printf() and scanf()-like functionality).

#### 3.3 GCC

This will be very similar to the *QuickStart Build Environment* example, except that you will have to set up all paths manually and create your own startup files. The **make** files will also be a bit more complex. An example **makefile** is presented in *Figure 10* below. Much more complex examples than the **makefile** below also exist.

```
# Example makefile that creates a program called 'test', containing the
# C-source code files: main.c, eeprom.c, and i2c.c plus the assembler
# file startup.S
T<sub>1</sub>TBS
 \begin{array}{lll} \mbox{DEBUG} & = & -\mbox{g} \\ \mbox{CFLAGS} & = & -\mbox{Wall -nostartfiles -mthumb-interwork -mthumb} \\ \end{array} 
INCLUDE = -Iinc/ -Iinc/specific/
                                                     #specify include paths here
ARMCC = arm-elf-gcc
OBJS
        = main.o eeprom.o i2c.o startup.o
LDFLAGS = -Wl, -Trom.ld
                                                   #this file controls the linker
all: test.hex
test: $(OBJS)
        arm-elf-gcc $(CFLAGS) $(LDFLAGS) $(OBJS) $(LIBS) -o test.elf
%.o: %.c
        arm-elf-gcc -c $(INCLUDE) $(CFLAGS) $<
%.o: %.S
        arm-elf-gcc -c $(INCLUDE) $(CFLAGS) $<
%.O: %.C
        arm-elf-qcc -c $(INCLUDE) $(CFLAGS) $<
%.hex: %
        arm-elf-objcopy -O ihex $<.elf $@
clean:
        rm -f *.o test.elf test.hex
```

Figure 10 - Example GCC Makefile

# 4 CD-ROM and Product Registration

The CD-ROM accompanying all *QuickStart Boards* contains a lot of information and programs that will QuickStart your program development! Observe that there may be newer versions of different documents and programs available than the ones on the CD-ROM. See *Section 4.2* for information about the product registration process, which allows you to always have access to the latest versions.

#### 4.1 CD-ROM

The following is included on the CD-ROM:

- The preloaded test program as a HEX-file.
- The two different ISP download programs.
- Datasheets of all circuits on the *QuickStart Board*.
- *QuickStart Build Environment* from Embedded Artists, which contains a complete setup of a build environment for GCC.
- A complete development environment: Rowley Associates CrossWorks for ARM, 30-day evaluation version.
- A complete development environment: IAR Embedded Workbench for ARM, Kickstart Edition with 32 Kbyte program size limit.
- Another complete development environment: GCC, GNUARM distribution, including compiler, linker, make, and debugger.
- The program Programmers Notepad, which is a very good program development editor and project manager.
- The Eclipse development environment including the CDT (C/C++ Development Tools) project.

#### 4.2 Product Registration

By registering as a customer of Embedded Artists you will get access to more valuable material that will get you up-and-running instantly:

- Access to a Real-Time Operating System (RTOS), in the form of a library that can be used for non-commercial applications.
- Access to over 20 sample applications that demonstrates different (peripheral) functions in the LPC2xxx processor.
- Access to the latest versions of all information and programs on the CD-ROM.

Registering is easy and done quickly.

- 1) Go to http://www.EmbeddedArtists.com, select Support and then Register.
- 2) Type in the products serial number (can be found on the *QuickStart Board* or on the package carrying the board) along with your personal information.

## 5 Further Information

The LPC2xxx microcontroller is a complex circuit and there exist a number of other documents with a lot more information. The following documents are recommended as a complement to this document.

- [1] Philips LPC2xxx Datasheet
- [2] Philips LPC2xxx User's Manual
- [3] Philips LPC2xxx Errata Sheet
- [4] ARM7TDMI Technical Reference Manual. Document identity: DDI0029G http://www.arm.com/pdfs/DDI0029G\_7TDMI\_R3\_trm.pdf
- [5] ARM Architecture Reference Manual. Document identity: DDI0100E Book, Second Edition, edited by David Seal, Addison-Wesley: ISBN 0-201-73719-1 Also available in PDF form on the ARM Technical Publications CD
- [6] ARM System Developer's Guide Designing and Optimizing System Software, by A.N. Sloss, D Symes, C. Wright. Elsevier: ISBN 1-55860-874-5
- [7] Embedded System Design on a Shoestring, by Lewin Edwards. Newnes: ISBN 0750676094.
- [8] GNU Manuals http://www.gnu.org/manual/
- [9] GNU ARM tool chain for Cygwin http://www.gnuarm.com
- [10] An Introduction to the GNU Compiler and Linker, by Bill Gatliff http://www.billgatliff.com
- [11] LPC2000 Yahoo Group. A discussion forum dedicated entirely to the Philips LPC2xxx series of microcontrollers. http://groups.yahoo.com/group/lpc2000/
- [12] The Insider's Guide to the Philips ARM7-Based Microcontrollers, by Trevor Martin. http://www.hitex.co.uk/arm/lpc2000book/index.html

Observe that there can be newer versions of the documents than the ones linked to here. Always check for the latest information / version.